## How to Use the Representative Payee Portal

Securing today and tomorrow

The *my* [Social Security](http://www.SSA.gov/mysocialsecurity) **Representative Payee Portal** is a central portal for individual representative payees with a *my* [Social Security](http://www.SSA.gov/mysocialsecurity) account to conduct their own business or business for their beneficiaries. Follow these easy steps to get started.

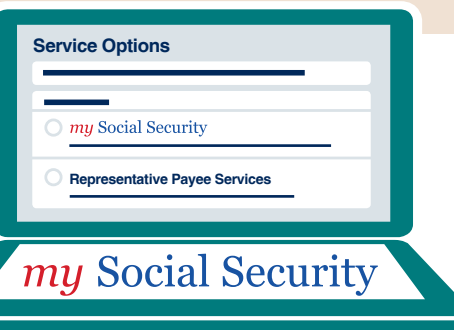

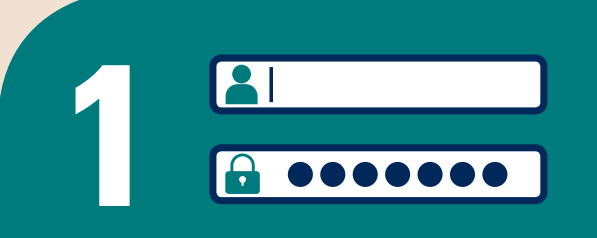

**Service Options**

**1** Visit **[www.socialsecurity.gov/myaccount](http://www.socialsecurity.gov/myaccount)** and select **sign in** or **create an account**.

**2** Your **Representative Payee Portal** will automatically appear.

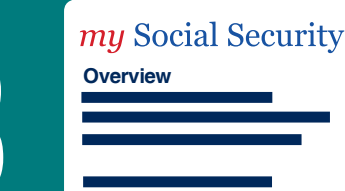

**Representative Payee Services**

**3** Select "*my* [Social Security](http://www.SSA.gov/mysocialsecurity)" to conduct business for yourself including estimating your future benefits or requesting a replacement Social Security card (in qualifying states). for yourself including estimating your future benefits or requesting a replacement Social Security card (in qualifying states).

> **Representative Payee Services Beneficiary Overview**

**4**

Select "**Representative Payee Services"** to conduct business for your beneficiaries including viewing current benefit details, reporting wages, or completing the annual accounting.

**Manage the present for you and your beneficiaries, use the** *my* [Social Security](http://www.SSA.gov/mysocialsecurity) **Representative Payee Portal.**

## **SSA.gov/mysocialsecurity**

**Social Security Administration** | Publication No. 05-10626 | August 2019 | Produced at U.S. taxpayer expense

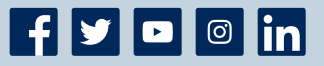